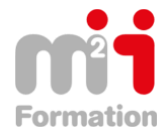

**Formations Bureautique & Utilisateurs › Logiciels Bureautique › Excel**

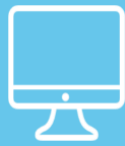

# **WORDPRESS – WordPress 4.7 Les fondamentaux**

**Référence** eWOR-PRES-EL **Durée du parcours** (07h10) **Durée pédagogique** (07h55) **Modalité et moyens pédagogique** Vidéos - Exercices

**A l'issue de cette formation, vous serez capable de :**

Créer un site web avec Wordpress

**Niveau requis**

Quelques connaissances en HML seraient un pleu.

#### **Public concerné**

Utilisateurs désirant créer un site sous un LMS simple sans connaître les langages

Cette formation :

• Bénéficie d'un suivi de son exécution par un rapport de connexion.

**Les temps donnés sont à titre indicatif, le stagiaire évoluant à son rythme.**

# **Programme**

## **Préambule**

- Qu'est ce que WordPress ? 05:43
- Les différences entre .org et .com ? 04:31
- Fonctionnement de WordPress 03:46
- Préparer et organiser le contenu 06:14
- Formats conseillés 04:43
- Le nom de domaine 02:29

#### **Lancement de WordPress**

- Pré-requis à l'installation d'un site web 08:19
- Installation 1 clic 04:08
- Installer WordPress chez un hébergeur 11:33
- Finalisation de l'installation 03:39

#### **Le tableau de bord de WordPress**

- Découverte 04:38
- La barre d'outils 05:09
- Les réglages de son site 04:09

#### **Ecrire des articles et des pages**

• Différences entre articles et pages 07:43

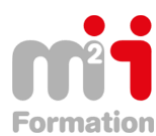

Montée en compétences Conseil en financement Retour à l'emploi / Reskilling

- Ecrire / modifier son premier article 06:37
- L'éditeur visuel en détail 10:24
- Insérer un lien 05:41
- Les catégories et les étiquettes 09:06
- Publier des pages et les organiser 05:29
- Publications et autres fonctions 06:52
- Les révisions 06:19

# **Insérer des médias**

- Insérer une image 07:29
- L'image à la une 03:50
- Les options avancées 07:35
- Les galeries d'images 06:59
- Ajouter des documents (pdf, docs…) 08:26
- Ajouter des vidéos et autres médias 07:18
- Insérer des mp3 03:54
- Intégration de Facebook 03:37

## **Modifier la présentation**

- Outil de personnalisation 06:53
- Modifier la page d'accueil et créer une page d'articles 04:35
- Découverte des widgets 07:08
- Utilisation du widget texte 08:52
- Gérer les menus 12:23
- Utilisation du widget menu 03:03
- Personnaliser twenty seventeen 11:05
- Changer de thème 12:50

## **Rajouter des fonctionnalités avec les extension[s](https://eas.elephorm.com/api/v1/scorms/E3760141117445/items/588ab7c25df42e1013cd0eaa/download)**

- Installer une extension 11:12
- Rajouter un formulaire de contact 14:09
- Gérer des événements 11:46
- Utiliser des shortcodes 10:19
- Insérer des tableaux 08:03
- Afficher la météo 05:48
- Traduction automatique avec Google 05:07
- Ajouter la notice obligatoire relative aux cookies 03:27

# **Utiliser la méga-extension Jetpack**

- Présentation de Jetpack 06:50
- Utilisation des formulaires 06:23
- Les galeries d'images et carrousel 04:56
- Les widgets supplémentaires 05:44
- La fonction Widget visibility 04:26
- Associer son site avec les réseaux sociaux 03:55
- La fonction Portfolio 07:14

# **Réglages du site**

- Utilisateurs 04:19
- Commentaires 07:15
- Mise à jour 05:20
- Précautions 03:53
- Que faire en cas de plantage / piratage ? 03:19

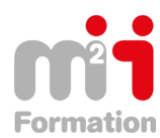

# **Aller plus loin**

- Installer son site en local 05:11
- Déplacer, dupliquer, exporter et importer ses sites 05:31
- Améliorer le référencement de votre site 07:37
- Accélérer son site avec un cache 02:41
- Utiliser un constructeur de pages 11:11
- Traduire son site 07:03
- Proposer une newsletter avec MailPoet 13:03

# **Ateliers pratiques**

• Conclusion formation WordPress et conseils 00:40